# Руководство пользователя Button

Обновлено 10 июня, 2020

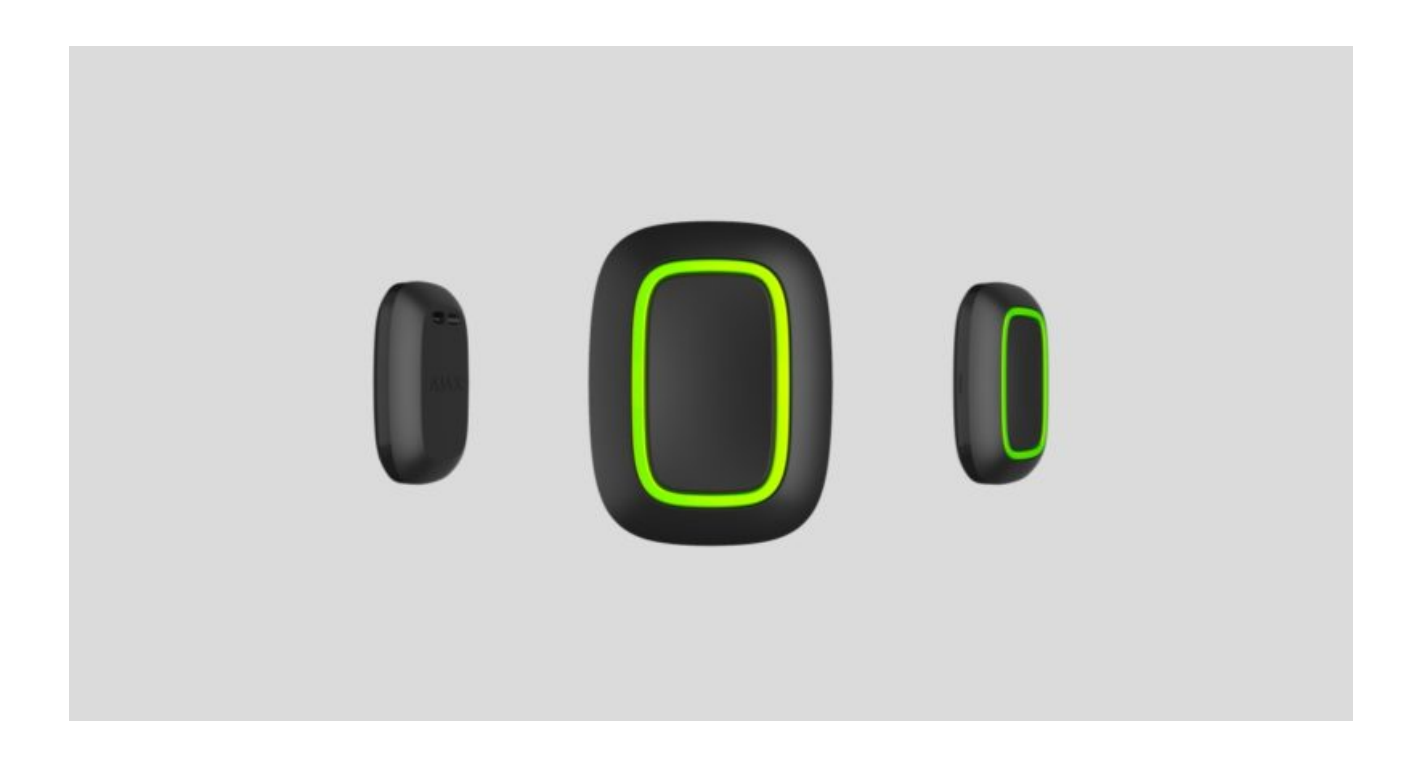

**Button** — беспроводная тревожная кнопка с защитой от случайных [нажатий и дополнительным режимом управления](https://support.ajax.systems/ru/automation/)  устройствами . автоматизации

> Button работает только с хабами Ајах. Подключение к модулям интеграции ocBridgePlus и uartBridge не предусмотрено!

Button подключается к системе безопасности и настраивается через [приложения Ajax](https://ajax.systems/ru/software/) на iOS, Android, macOS и Windows. Обо всех тревогах и событиях пользователя уведомляют пуш-уведомления, смс и звонки (если включены).

Систему безопасности Ajax можно использовать для самостоятельного мониторинга объекта, а также подключить к пульту охранной компании.

#### [Купить тревожную кнопку Button](https://ajax.systems/ru/products/button/)

#### Функциональные элементы

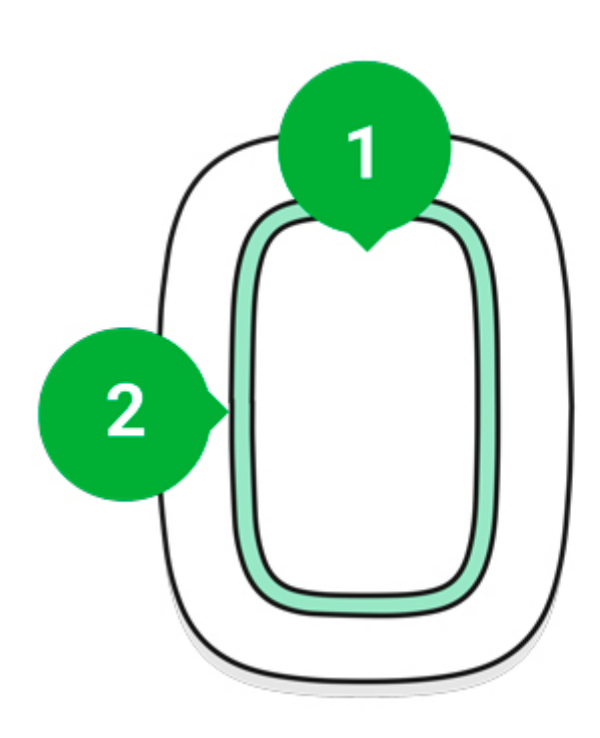

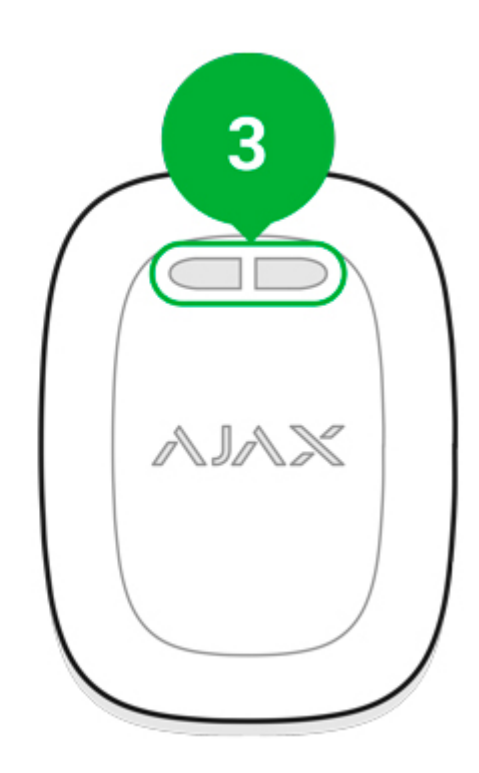

- 1. Кнопка включения тревоги
- 2. Световые индикаторы
- 3. Отверстие для крепления кнопки

# Принцип работы

**Button** — беспроводная тревожная кнопка, при нажатии передающая сигнал тревоги пользователям, а также на пульт охранной организации. В режиме управления Button позволяет управлять устройствами автоматизации Ajax коротким и длинным нажатием кнопки.

> Привязать действие устройства автоматизации ([Relay](https://ajax.systems/ru/products/relay/), WallSwitch или Socket) к нажатию кнопки можно в настройках Button - меню Сценарии.

Button имеет защиту от ложных срабатываний и передает тревоги на расстоянии до 1300 метров от хаба. Учитывайте, что любые преграды, препятствующие прохождению сигнала (например, стены или междуэтажные перекрытия) сокращают это расстояние.

Кнопку удобно носить при себе. Ее можно повесить на запястье или на шею. Корпус устройства защищен от пыли и брызг.

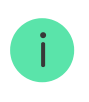

При подключении Button через ReX учитывайте, что кнопка не переключается автоматически между радиосетями ретранслятора и хаба. Назначить Button хабу или другому ReX можно вручную в приложении.

### Подключение кнопки к охранной системе Ajax

### Прежде чем начать подключение

- 1[.](https://ajax.systems/ru/software/) Следуя рекомендациям инструкции хаба, установите приложение Ajax. Создайте учетную запись, добавьте в приложение хаб и создайте хотя бы одну комнату.
- 2. Зайдите в приложение Ajax.
- 3. Включите хаб и проверьте подключение к интернету.
- 4. Убедитесь, что хаб не на охране и не обновляется, посмотрев его состояние в приложении.

Добавить устройство к хабу может только пользователь с правами администратора

### Чтобы подключить Button

- 1. Нажмите **Добавить устройство** в приложении Ajax.
- 2. Назовите устройство, отсканируйте или же впишите вручную QR–код (размещен на упаковке), выберите комнату и группу (если режим групп включен).
- 3. И нажмите **Добавить** начнется обратный отсчет.
- 4. Зажмите кнопку на 7 секунд. Когда Button будет добавлен, светодиоды один раз мигнут зеленым.

Чтобы произошло обнаружение и сопряжение, Button должен находиться в зоне действия радиосвязи хаба (на одном охраняемом объекте).

Подключенная кнопка появится в списке устройств хаба в приложении. Обновление статусов устройства в списке не зависит от установленного в настройках хаба времени опроса. Данные обновляются только при нажатии на Button.

Button работает только с одним хабом. При подключении к новому хабу, кнопка Button перестает передавать команды на старый хаб. Учитывайте, что после добавления на новый хаб Button не удаляется автоматически из списка устройств старого хаба. Это необходимо сделать вручную через приложение Ajax.

### Состояния

Состояния Button можно посмотреть в меню устройства:

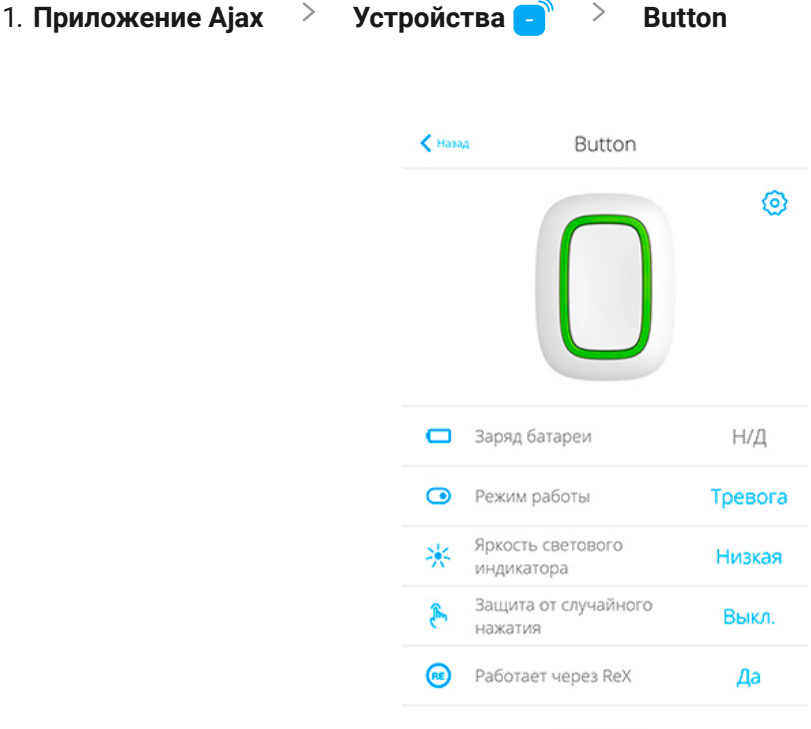

Ajax Button Прошивка 5.53.1.0, Идентификатор 1CD2D00C1

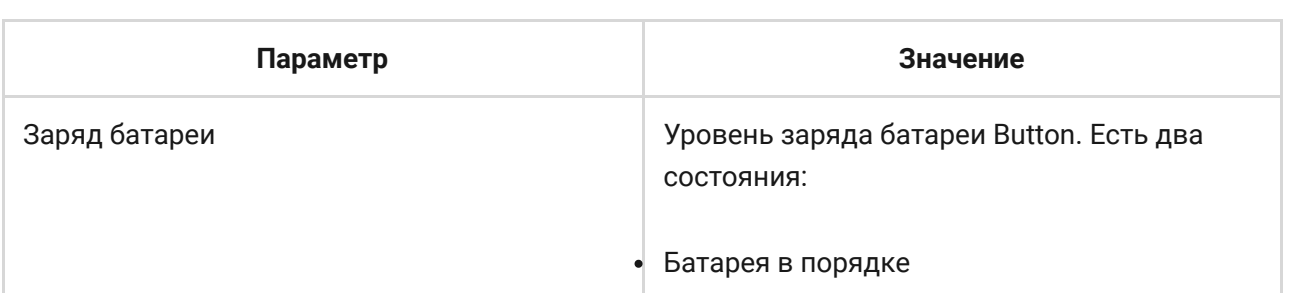

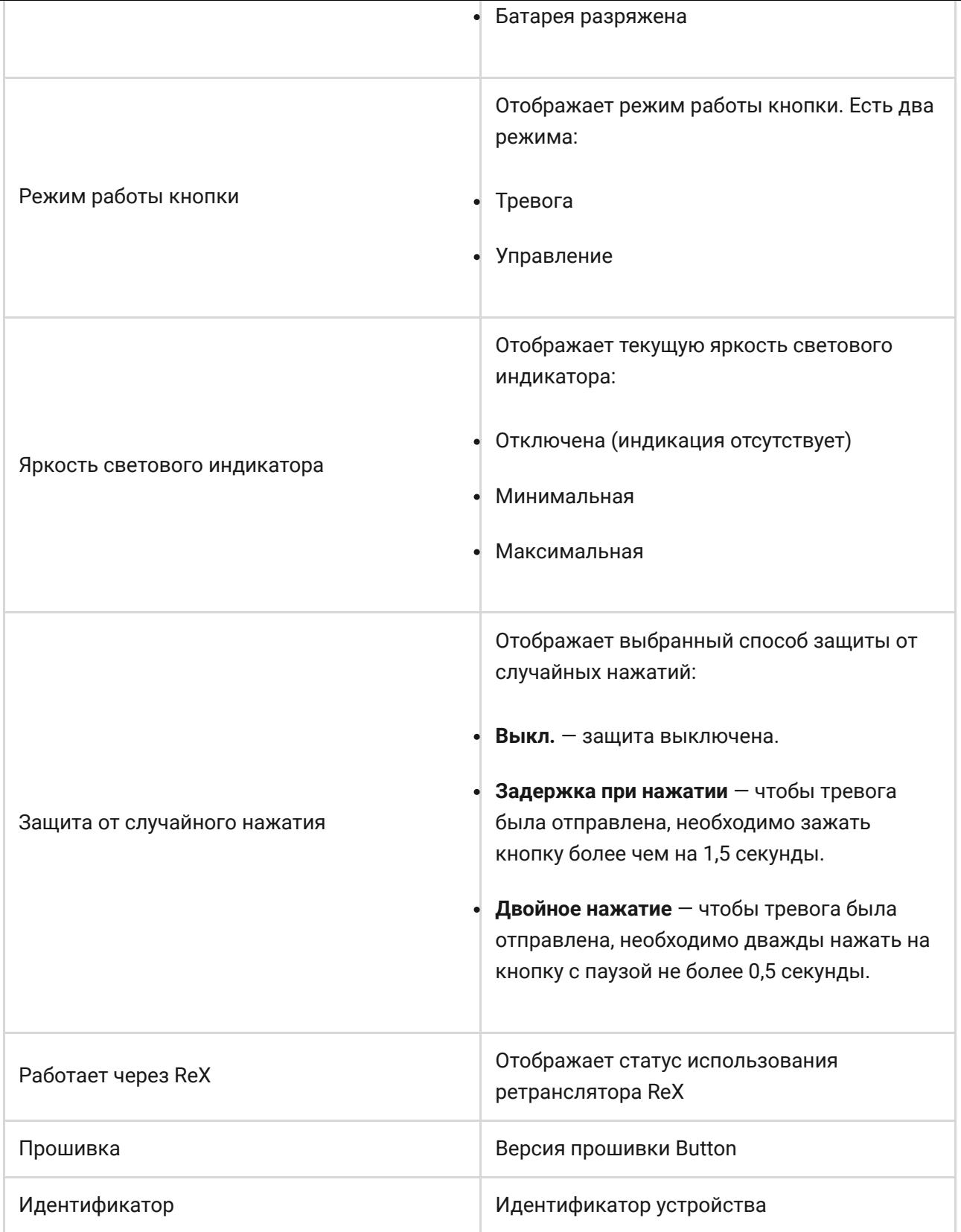

# Настройка

Регулировать параметры устройства можно в его настройках:

1. Приложение Ajax > Устройства **Button** > Настройки

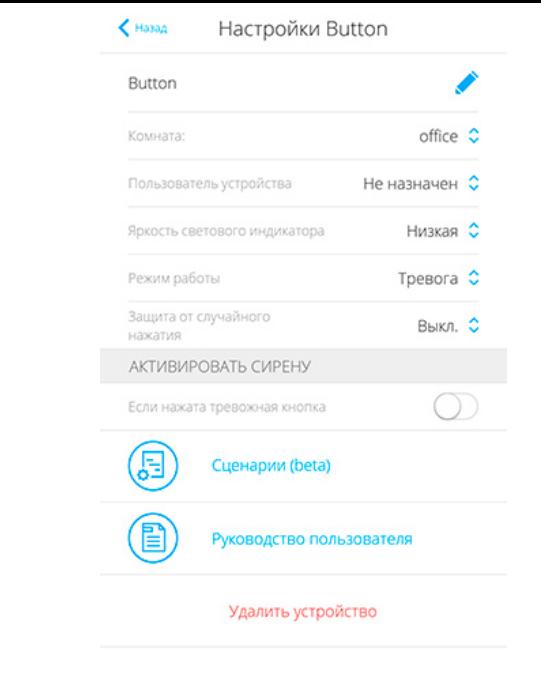

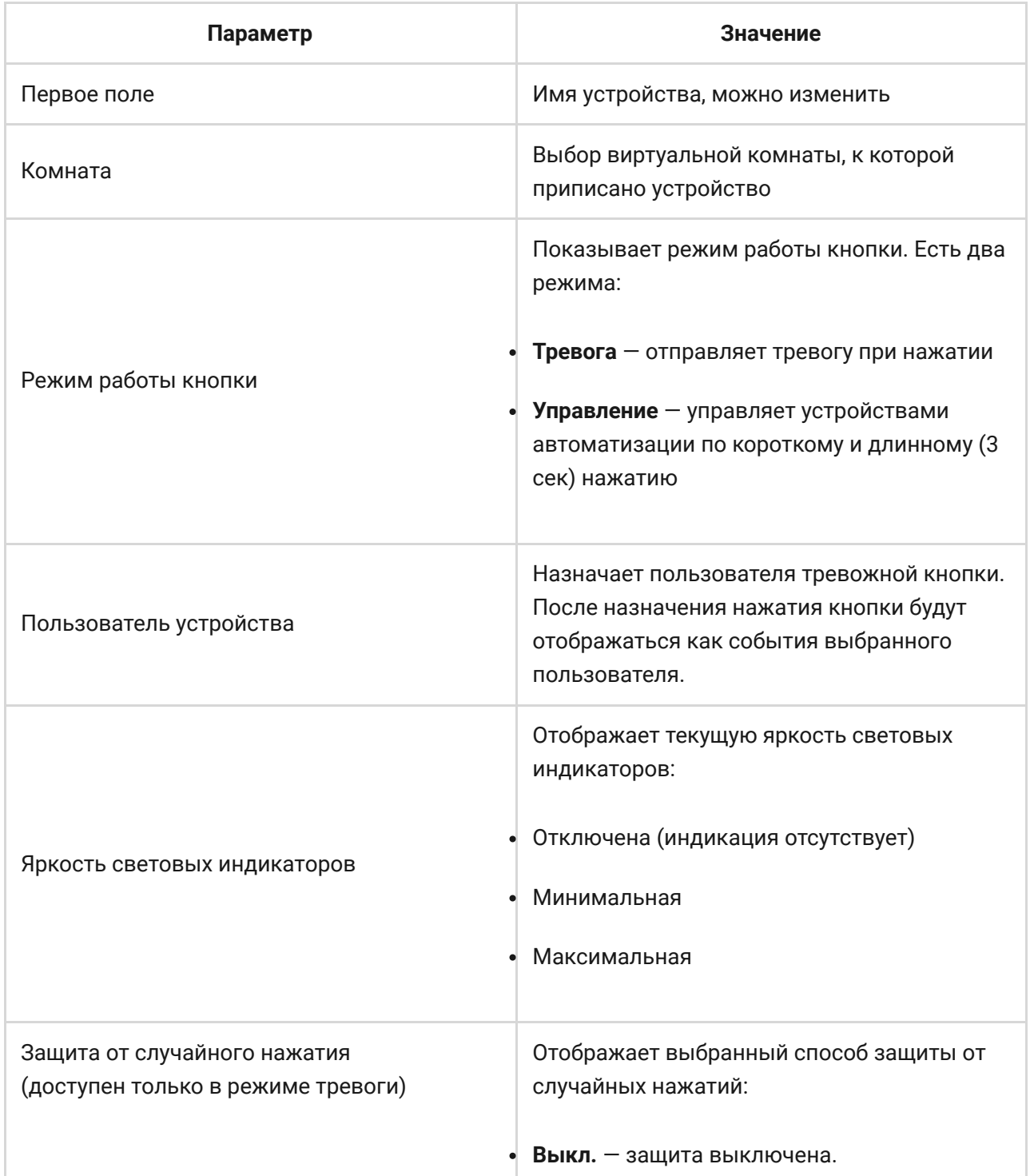

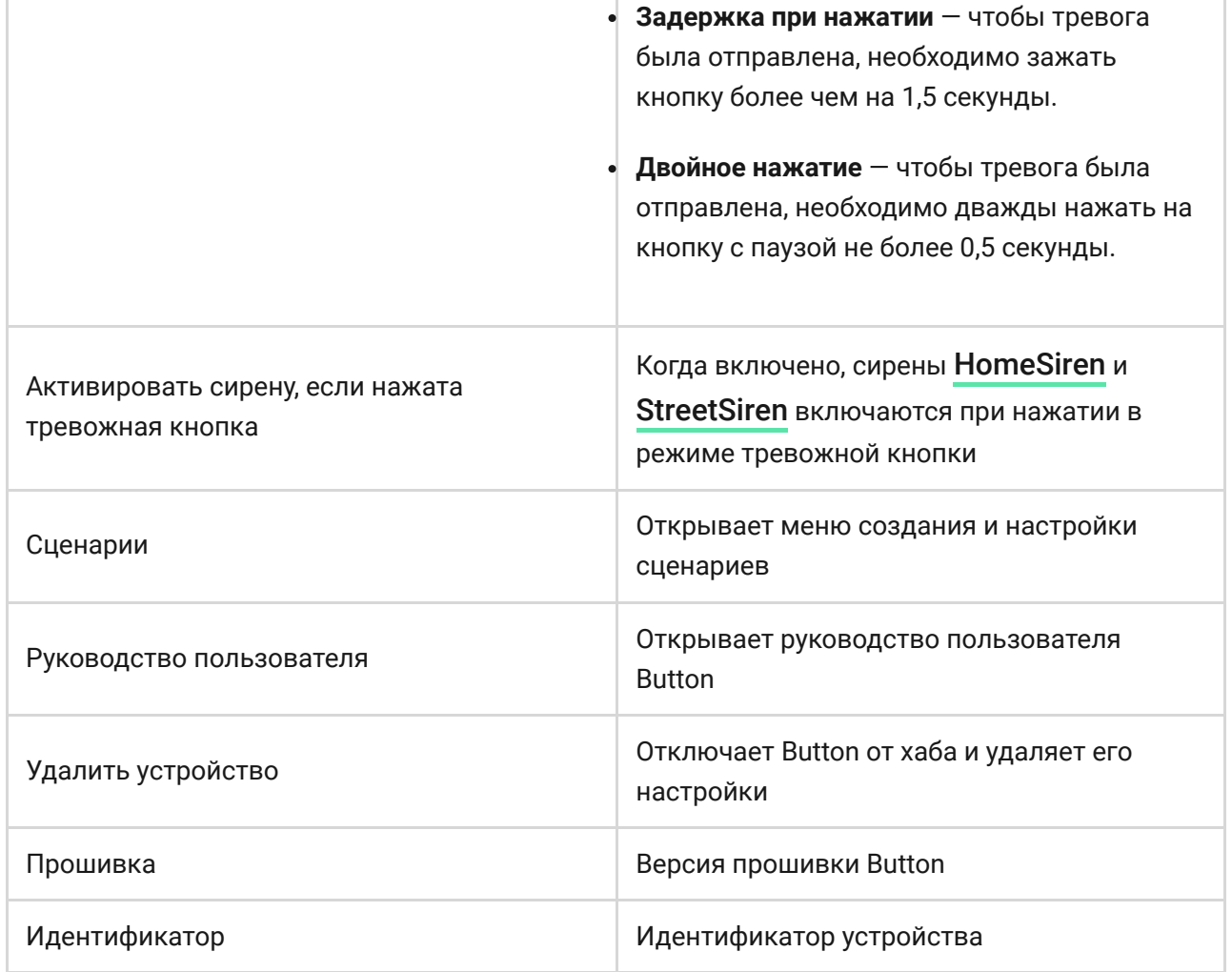

# Индикация работы

Button оповещает о своем состоянии красным или зеленым свечением световых индикаторов.

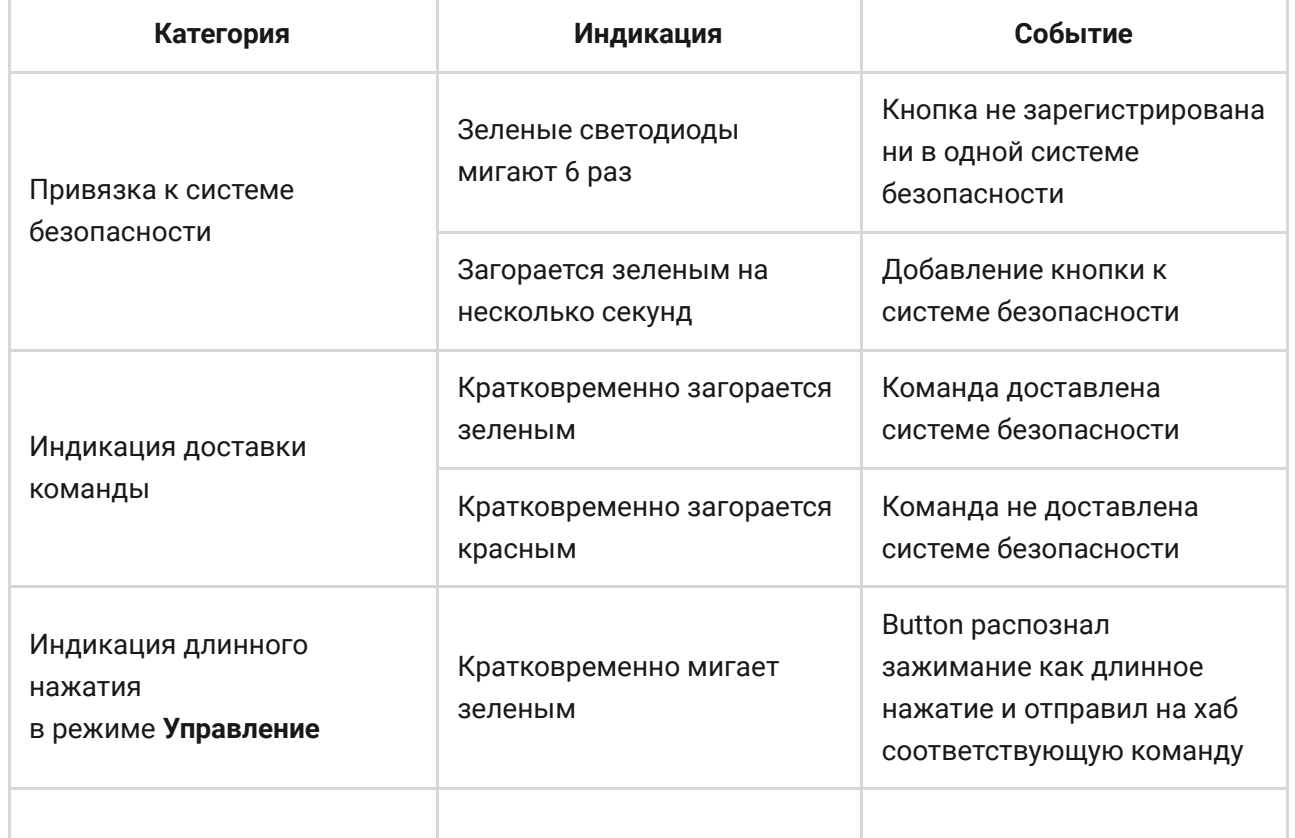

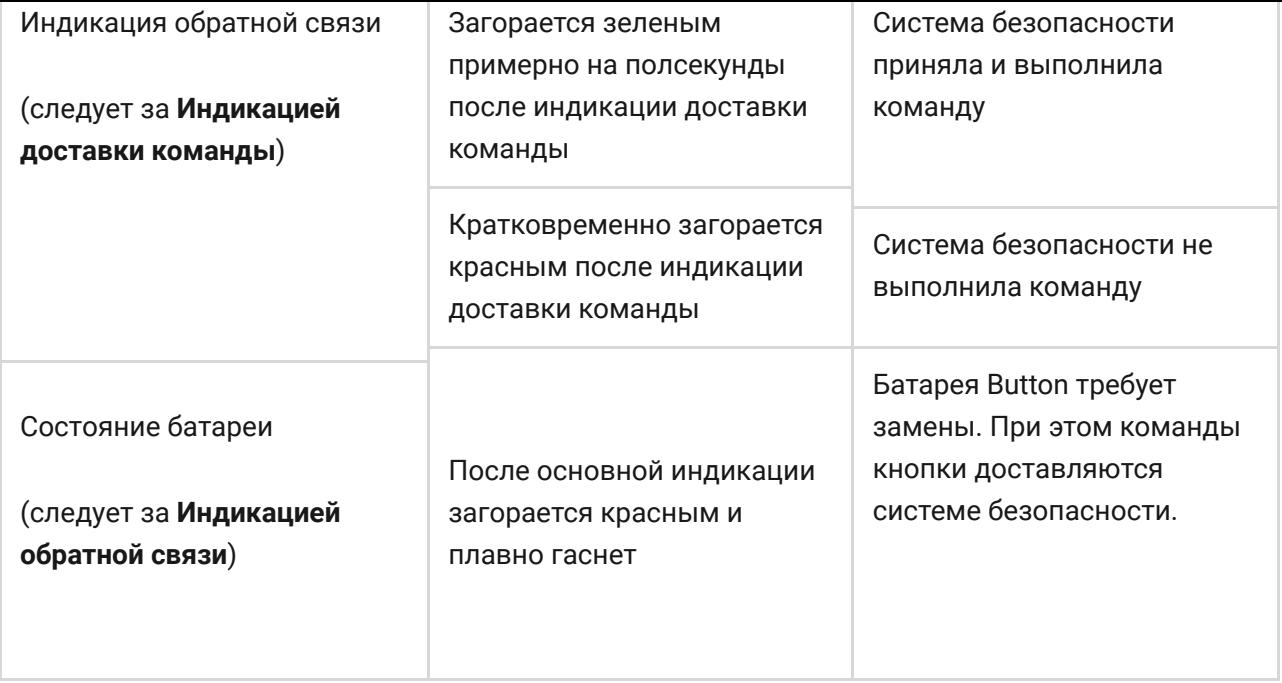

### Варианты использования

### Режим Тревога

В режиме тревожной кнопки Button используется для вызова охраны или помощи, а также оповещения об экстренной ситуации через приложение или сирены. В этом режиме нажатие Button будет поднимать тревогу независимо от режима охраны системы безопасности.

Тревога при нажатии Button также может запускать сценарий в системе безопасности Ajax.

Button можно закрепить на ровной поверхности или носить с собой. Для крепления на ровной поверхности (например, под столом) используйте двусторонний скотч. Для ношения на ремешке используйте отверстие для крепления на корпусе Button.

### <span id="page-7-0"></span>Режим Управление

В режиме кнопки управления Button имеет две опции нажатия: короткое и длинное (кнопка зажата более чем на 3 секунды). Эти нажатия могут провоцировать выполнение действия одним или несколькими устройствами автоматизации: Relay, WallSwitch или Socket.

Чтобы привязать действие устройства автоматизации к длинному или короткому нажатию Button:

- 1. Откройте [приложение Ajax](https://ajax.systems/ru/software/) и перейдите во вкладку **Устройства**.
- 2. Выберите **Button** в списке устройств и перейдите в настройки, нажав на иконку с шестеренкой  $\ddot{\mathbf{\Theta}}$ .

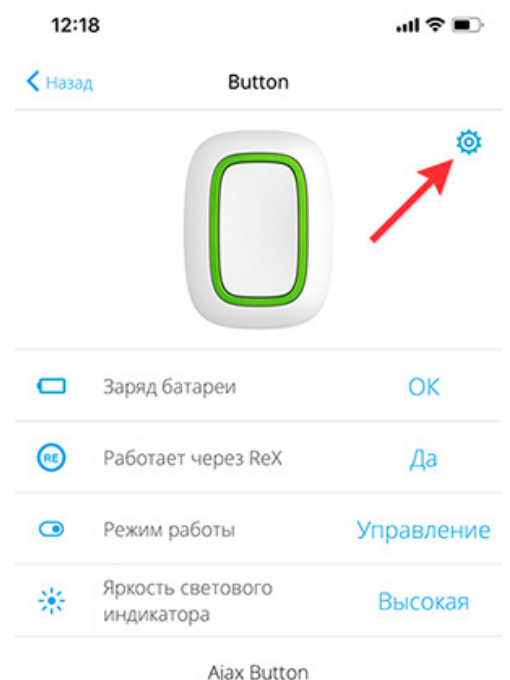

3. Выберите режим **Управление** в разделе Режим работы кнопки.

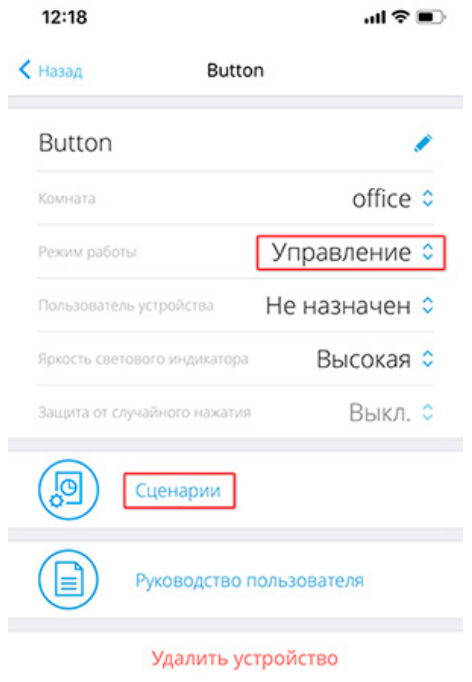

4. Нажмите на кнопку **Button**, чтобы изменения сохранились.

- 5. Перейдите в меню **Сценарии** и нажмите **Создать сценарий**, если создаете сценарий впервые, или **Добавить сценарий**, если в системе безопасности уже есть созданные сценарии.
- . Выберите опцию нажатия для запуска сценария: **Короткое** или **Длинное**.

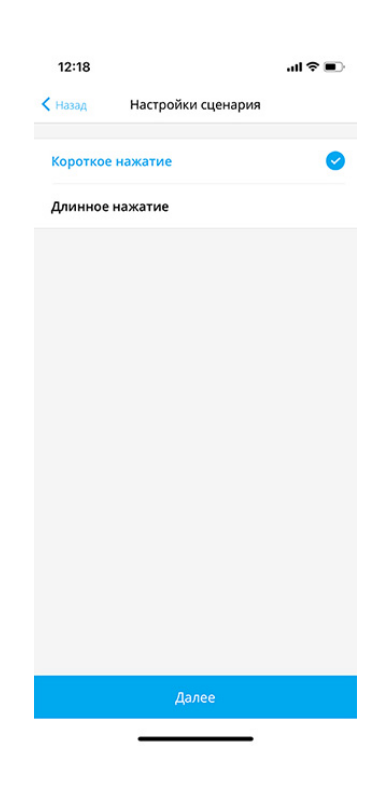

7. Выберите устройство автоматизации, которое будет выполнять действие.

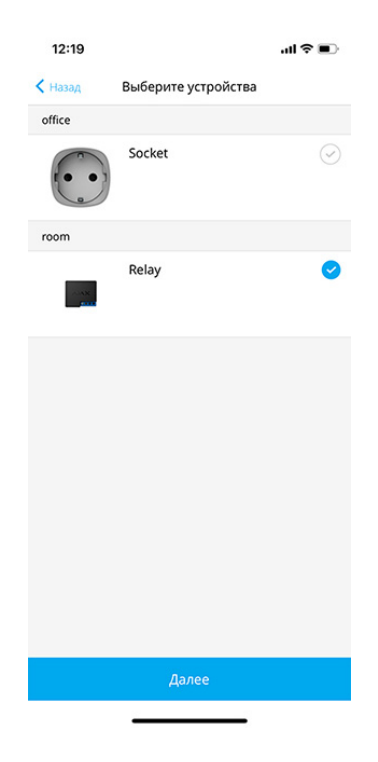

. Введите **Имя сценария** и задайте **Действие устройства**, которое будет выполняться по нажатию Button.

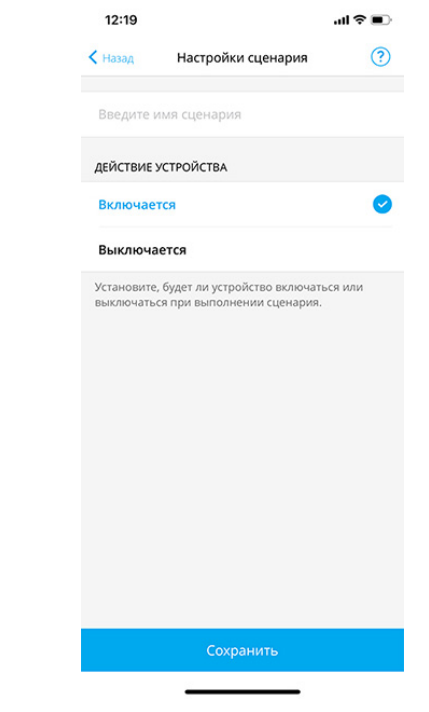

При настройке сценария для Relay, которое находится в импульсном режиме, настройка **Действие устройства** недоступна. При выполнении сценария такое реле будет замыкать/размыкать контакты на установленное время. [Режим работы и длительность импульса устанавливается в](https://support.ajax.systems/ru/manuals/relay/)  настройках . Relay

9. Нажмите **Сохранить** — сценарий отобразится в списке сценариев устройства.

# Обслуживание

При чистке корпуса брелока используйте средства, пригодные для ухода за техникой.

Не используйте для очистки Button вещества, содержащие спирт, ацетон, бензин и другие активные растворители.

Предустановленная батарея обеспечивает до 5 лет работы брелока при обычном использовании (по одному нажатию в день). При более частом использовании срок работы от батареи может уменьшиться. Проверить уровень заряда батареи в любой момент можно в приложении Ajax.

Предустановленная батарея чувствительна к низким температурам и при значительном охлаждении индикатор заряда батареи в приложении может показать некорректные значения, пока брелок не нагреется.

Значение уровня заряда не обновляется регулярно, а только после нажатия на кнопку.

При разряде батареи пользователь получит уведомление в приложении Ajax, а светодиод будет плавно загораться–гаснуть красным при каждом нажатии на кнопку.

[Замена батареи](https://support.ajax.systems/ru/faqs/how-to-replace-batteries-in-button/)

### Технические характеристики

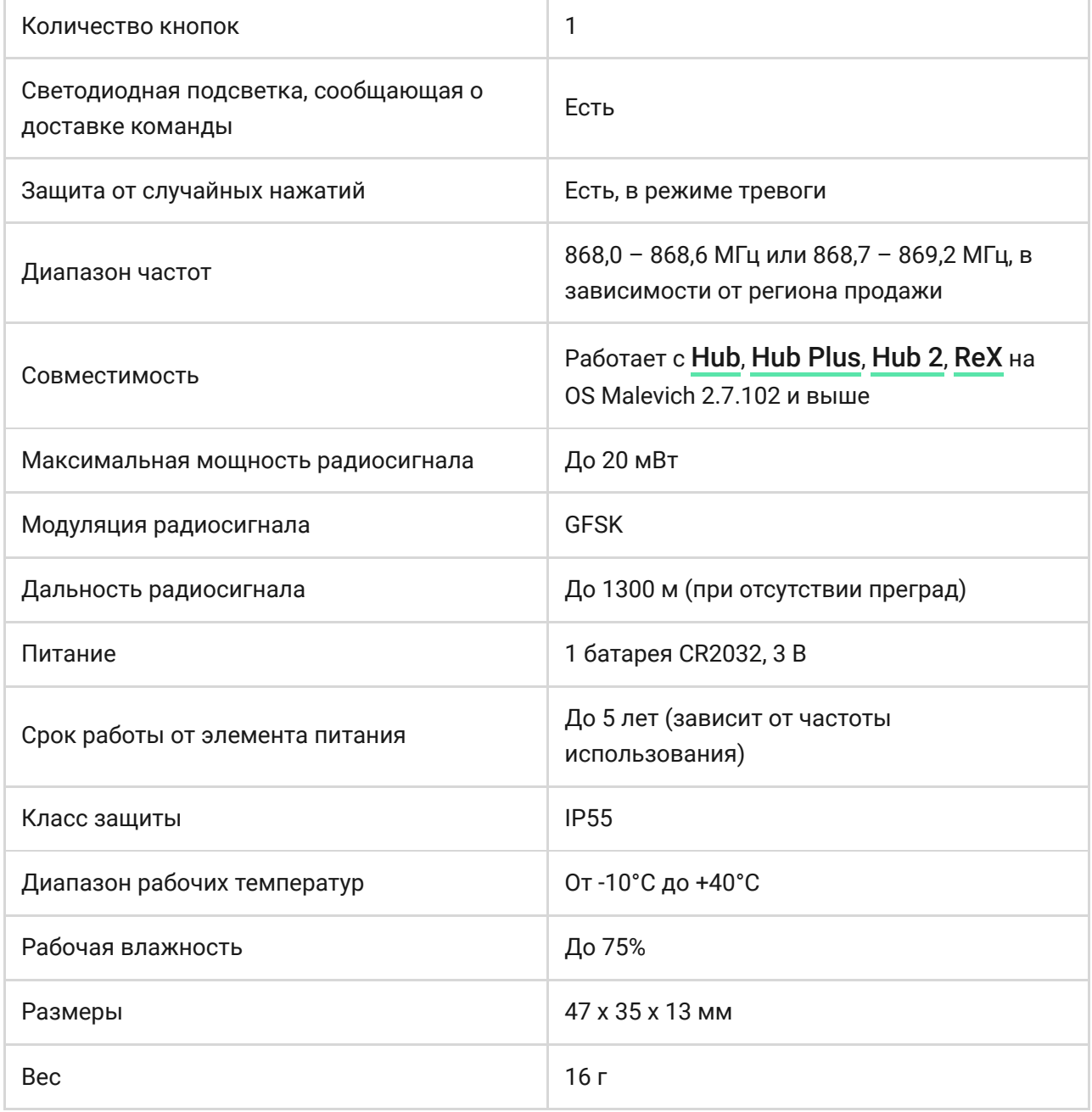

### Комплектация

1. Button

- 2. Элемент питания CR2032 (предустановлен)
- 3. Двухсторонняя клейкая лента
- 4. Краткая инструкция

# Гарантия

Гарантия на продукцию общества с ограниченной ответственностью «АДЖАКС СИСТЕМС МАНЮФЕКЧУРИНГ» действует 2 года после покупки и не распространяется на комплектный аккумулятор.

Если устройство работает некорректно, рекомендуем сначала обратиться в службу поддержки — в половине случаев технические вопросы могут быть решены удаленно!

[Гарантийные обязательства](https://ajax.systems/ru/warranty)

[Пользовательское соглашение](https://ajax.systems/ru/end-user-agreement)

Техническая поддержка: [support@ajax.systems](mailto:support@ajax.systems)

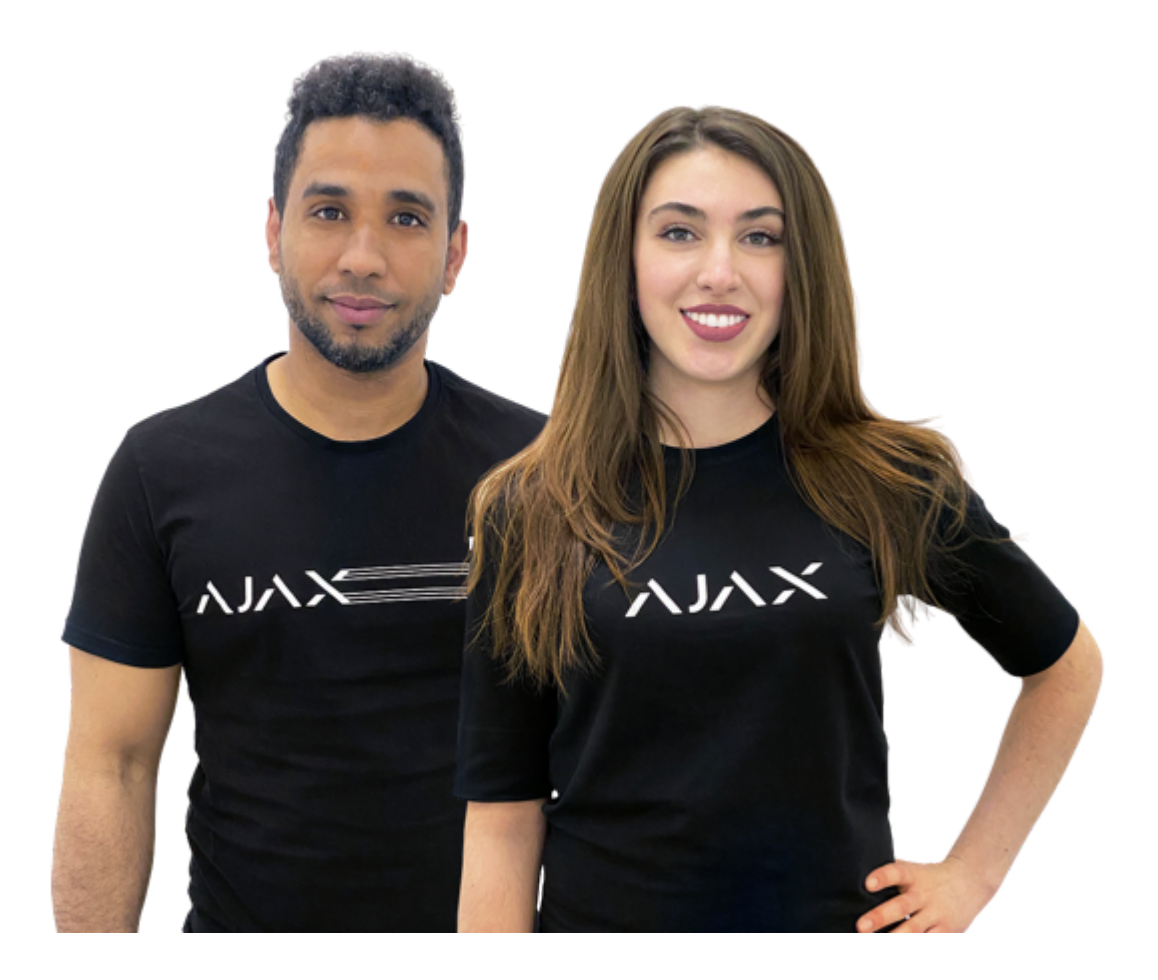

# Нужна помощь?

В этом разделе вы найдете подробные инструкции и обучающие видео обо всех возможностях системы Ajax. А если вам понадобится помощь технического специалиста, мы на связи 24/7.

[Отправить запрос](https://ajax.systems/ru/support-request/)